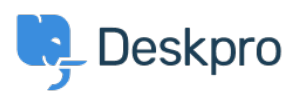

[قاعدة المعلومات](https://support.deskpro.com/ar/kb) > [browser API Deskpro the Using](https://support.deskpro.com/ar/kb/articles/using-the-deskpro-api-browser)> [Legacy Deskpro](https://support.deskpro.com/ar/kb/deskpro-legacy)

Using the Deskpro API browser

2023-09-13 - Henley Ben - [تعليقات \(٠\)](#page--1-0) - [Legacy Deskpro](https://support.deskpro.com/ar/kb/deskpro-legacy)

. You can browse the Deskpro API and try out the available operations using our API browser

:To see the API browser

API docs V2 .

API docs V1 .

## **DeskPRO API**

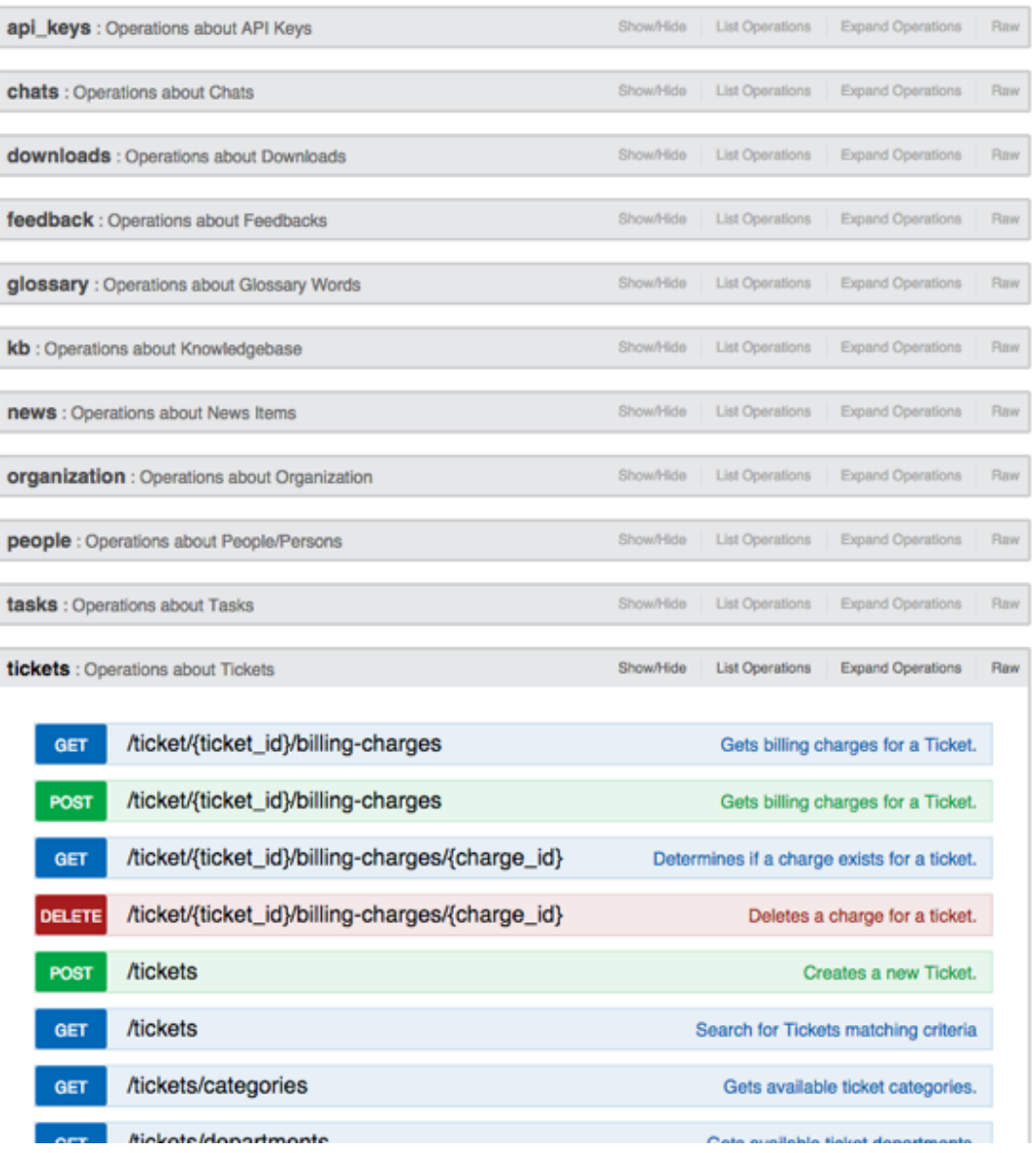

See the API browser section o[f](https://deskpro.gitbook.io/dev-guide/) the Developer Manual for more details about using the browser.

Note: you need to generate and enter an API key if you want to be able to execute API operations.

Remember that any POST and DELETE operations will change the data in your helpdesk, so .be careful what you do on a production helpdesk

api\_key

There are a few operations that aren't yet properly supported by the API browser (e.g. where you need to send an array). For full documentation, refer to the API section of the Developer Manual